무거리 아이들은 아이들이 아이들이 아이들이 없었다.

**Станок для резки трубок EW-04C**

**Инструкция по эксплуатации**

# **Введение**

**Полностью автоматическая компьютерная машина для зачистки проводов серии изготовленный на нашем заводе, подходит для резки, зачистки головы,**

# **зачистка средней части и зачистка хвоста однонитевых и**

**многожильный провод. Максимальное поперечное сечение обработки**

**площадь 8мм 2(AWG 8#), максимальная длина резки 9999 мм,** 

**зачистка головы 35мм и зачистка хвоста 15мм.**

**Эта машина в основном подходит для обработки проводов такого типа.**

**отрасли, такие как электронная продукция, электроприборы, игрушки и авто- и мотоциклетные детали и т. д. С микрокомпьютером контролируемый, очень чистый механизм, режет и снимает полоски провод автоматически. Прямой и простой в использовании интерфейс позволяет неопытным пользователям легко управлять им. Различная резка стиль и программируемая длина и расстояние подходят для любого провода собрать нужно. Быстрая и автоматическая резка обеспечивает высокий импульс**

**производительность**

# **Спецификация**

**Вес: 31 кг**

**Габаритные размеры: 390×350×235 мм.**

**Мощность: 160-200 Вт**

**Режим отображения: жидкокристаллический ЖК-экран**

**Длина резки: 1–9999 мм.**

**Допуск на резку: ≤0,002×L (L = длина резки)**

**Длина зачистки: головка 0–35 мм, хвост 0–15 мм.**

**Площадь сечения сечения жилы провода:**

**(HL-326 0,1-4,5 мм <sup>2</sup> HL-322 0,1- 6 мм 2)**

**Максимальный диаметр кабелепровода: ¢6,5**

# **Средняя зачистка: 10 мест зачистки**

**Материал ножа: высококачественная вольфрамовая сталь.**

**Скорость зачистки: 2000 – 80000 шт./ч.**

**Режим вождения: двухколесный привод**

**Регулировка скорости: 0 самая медленная, 9 самая быстрая.**

# **Основная структура зачистки проводов**

# **Машина**

# **-Жидкокристаллический экран**

- **- Смазочное отверстие**
- **- Стойка для ножей в сборе**
- **- Панель управления**

# **-Световой индикатор обрыва провода**

#### **-Ролики регулировки зазора на выходе провода**

- **- Конвейерные ролики с выводом проволоки**
- **- Сборка трубопроводной трубы**
- **- Конвейерные ролики с проволокой**

**-Ролики регулировки зазора на входе проволоки**

# **-Ввод провода**

**Примечание**:В масло необходимо добавить несколько капель моторного масла.

смазочное отверстие в верхней части подставки для ножей, чтобы сохранить ее в хорошем состоянии

смазанный.

### Быстрый метод работы и техническое обслуживание

1. После запуска машины нажмите ↑ или ↓. чтобы переместить курсор и выбрать программу. PRG:01-59 — традиционная программа, PRG:60-89 - средняя зачистка, PRG:90-99 программа сверхкороткой проводокив (рх страница 13)

(ПРИМЕЧАНИЕ: длина проволоки ≤ 50 мм, выберите программу с короткой проволокой (PRG: 90-99), необходимо растянуть ролики выхода проволоки, чтобы верхний и нижний ролики не прижимали проволоку или не снимали ролики выхода проволоки. Снимите. Метод роликов: отвинтите винт под аппаратом, затем снимите ролики вывода проволоки 2. Установите длину зачистки (единица измерения: мм) в длине проволоки.

- 3. Установите значение зачистки в головке провода. Если значение зачистки головки больше, чем значение головки провода, это означает полную зачистку, если меньше значения головки провода, это означает половину зачистки.
- 4. Установите значение зачистки на хвостовике провода. Если значение зачистки хвоста больше, чем значение хвостика, это указывает на полную зачистку, если меньше значения на хвостовике, это указывает на половину зачистки.
- 5. Нажмите на зачищаемую проволоку посередине роликов вывода проволоки, отрегулируйте ролики регулировки зазора между выводами проволоки до тех пор, пока не погаснет индикатор обрыва проволоки. (примечание: во время работы желательно, чтобы звук ударов внутренних винтовых стержней отсутствовал или был слышен очень тихий). Затем выньте проволоку и отрегулируйте ролики регулировки зазора на входе проволоки так, чтобы зазор между роликами на входе проволоки был равен зазору между роликами на выходе проволоки.

 $\overline{7}$ 

**6. Поместите проволоку во входное отверстие и ролики подачи проволоки. затем через кабелепровод и лезвие ножа, а затем подведите курсор к диаметру жилы провода на стр. 2 программа. Нажмите кнопку «Стоп» один раз, два ножа перережет провод один раз, затем снова вытащит провод проверить место разреза, если покрытие провода не полностью разрезать, уменьшить значение диаметра жилы проволоки. Если медный провод разрезают, увеличьте значение диаметра из проволочного сердечника. Или отрегулируйте значение диаметра проволоки сердечник в зависимости от ситуации зачистки проводов, если провод или хвост провода нельзя зачистить, вы можете уменьшить значение диаметра жилы провода, если медные провода полностью отрезаны или просто несколько кусков медных проводов обрезаны, можно увеличить значение диаметра**

**проволочный сердечник.**

**7. Обычно для провода длиной менее 0,5 м.2, лучше всего отрегулировать отступление ножа на значение между (RTL:)06 и 08. Чем тоньше проволочное покрытие, тем меньше нож. отступление. Обычно для него можно установить значение по умолчанию (нож значение по умолчанию для втягивания — 08). Предполагается, что Скорость работы машины должна быть установлена в диапазоне 01-05. Если проволока толще, скорость следует отрегулировать в соответствии с**

#### **ниже.**

**8. Нажмите кнопку «Выполнить», чтобы начать пробное зачистку. (Перед проволокой**

# **зачистку, первый провод нужно пропустить через нож**

**край, тем временем проверьте устье трубы кабелепровода, чтобы убедиться, что**

### **выравнивает место примерно на 1-2 мм ниже середины**

**край ножа, чтобы избежать негладкого входа проволоки. Когда**

## **значение зачистки хвоста больше 10, нужно**

**переместите трубу кабелепровода немного назад, чтобы**

**удаление хвоста дает наилучший эффект).**

**9.Квота может быть установлена в соответствии с фактически необходимым**

# **количество, выход установлен на (ATM:0000). Когда выход равен квоте, машина перестанет работать.**

**10. Нажмите кнопку «Выполнить», чтобы начать производство.**

**Примечание:**

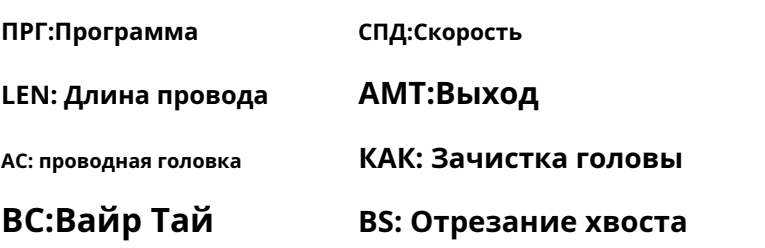

# **ТО:Квота GRP: Кол-во в связке**

**ЗАДЕРЖКА:Задержка**

**MS: Средняя стриптизёрша**

**DIA:¢проволочного сердечника**

**RTL: Нож отступает**

На что следует обратить внимание при техническом обслуживании:

1. Налейте моторное масло в масляное отверстие ножа. рейку регулярно, чтобы поддерживать ее смазку, тем самым опуская шума и продления срока службы машины. (Один раз каждая неделя самая лучшая.)

2. Пожалуйста, выключите питание и снимите стойку для ножей, когда замена лезвия ножа, после замены следует выровнять лезвие ножа в минусовом разъеме поворотного механизма вал стойки ножей и установите его в исходное положение, затем поверните рукой вращающийся вал стойки для ножей, чтобы обеспечьте его плавное вращение, а затем затяните винты на подставка для ножей. (Примечание: во избежание отклонения

# положение установки, система выдаст ошибку

информация о том, что стойку для ножей невозможно сбросить.) Если система выдает сообщение об ошибке, что подставка для ножей не может быть сброс, вам следует отрегулировать положение кромки ножа, пожалуйста прочитайте страницы 14 руководства по эксплуатации для получения подробной информации. способ регулировки положения кромки ножа.

3. Регулярно очищайте от грязи ролики подачи проволоки и ролики для вывода проволоки, чтобы обеспечить эффект и качество зачистка проводов. Если зачищенные провода имеют разную длину, возможно, это вызвано проскальзыванием ролика из-за грязи

 $/24$ 

# **на роликах, в этот момент нужно его почистить. Если**

**неисправность не может быть устранена после очистки, пожалуйста, прочитайте страницы**

**20.19.21 руководства по эксплуатации по методу Неисправностей и**

# **Зазоры.**

# **Принцип работы механической части**

# **-Принцип работы**

# **Проволока подается через входные ролики и**

**ролики для выхода проволоки, а также резка и зачистка проволоки.**

# **завершено сборкой стойки для ножей, которые все**

**контролируется микрокомпьютерной техникой.**

## **-Введение в основные функции каждой части**

**1. Ролики для подачи проволоки: для подачи проволоки и зачистки проволоки.**

**головы.**

**2. Ролики для вывода проволоки: для транспортировки проволоки и зачистки проволоки.**

**хвосты.**

- **3. Стойка для ножей в сборе: для резки проволоки, зачистки головки и отрезание хвоста.**
- **4. Ролики регулировки зазора на входе проволоки: для регулировки зазор для проволоки, поверните его вниз, чтобы уменьшить зазор, и поверните**

**это для увеличения разрыва.**

**5. Ролики регулировки зазора на выходе провода: для регулировки**

**зазор в розетке провода, поверните его вверх, чтобы увеличить зазор, и поверните его вниз, чтобы уменьшить разрыв.**

**6. Сборка кабелепровода: для обеспечения гладкости и гладкости провода. прямо и предотвращает неправильное перемещение провода при движении проволоки от роликов подачи проволоки к ножу сборка стойки.**

#### **-Ключевые моменты работы механических частей**

**1. Проволока вводится во входное отверстие для проволоки, через входное отверстие для проволоки.**

# **ролики и кабелепровод, а затем на лезвие ножа.**

**2. Регулировка зазора на входе проволоки: отрегулируйте зазор между ними.**

**ролики через ролики регулировки зазора на входе проволоки, чтобы сделать**

#### **зазор меньше внешнего диаметра провода**

**зачищены так, чтобы обеспечить нормальное зачистку покрытия проводов.**

**3. Регулировка зазора вывода провода: отрегулируйте зазор между двумя**

**ролики через регулировочные ролики зазора для проволоки, чтобы сделать**

#### **зазор меньше внешнего диаметра зачищаемого провода,**

**и отрегулируйте световой индикатор обрыва провода при критическом состояние между включением и выключением, затем поверните на полукруг. Если машина все равно останавливается из-за проволочных ручек, отрегулируйте зазор немного меньше.**

# **Работа с панелью и настройка параметров**

# **1. Содержимое, отображаемое на экране дисплея: (есть**

**две страницы в каждой программе)**

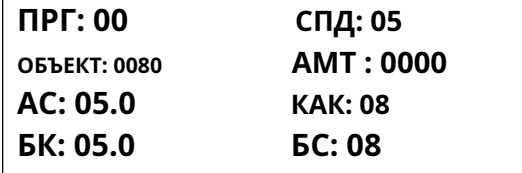

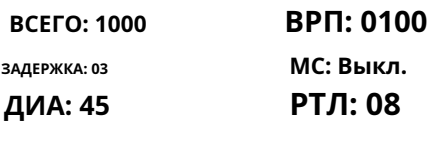

**(Страница 1 программы) (Страница 2 программы)**

### **2. Панель управления показана на следующем рисунке:**

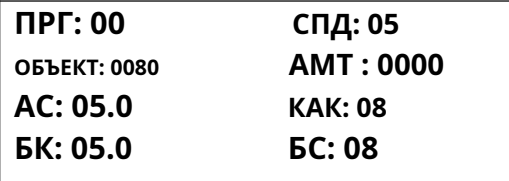

**3. Настройка данных**

**В состоянии остановки нажмите ↑ или ↓, чтобы переместить положение курсора.**

**в соответствии с параметрами, которые необходимо установить, затем введите параметры**

**напрямую через клавиатуру, для двухзначных данных введите два**

**цифры, для 4-значных данных введите четыре цифры, затем нажмите «+»,**

**«-» для прямой корректировки данных.**

**Операция: Сначала нажмите кнопку «Выход», затем нажмите ↑ или ↓, чтобы**

**переместите курсор в положение параметров, которые необходимо**

**установите, затем введите данные параметра. для двухзначных данных,**

введите две цифры, для 4-значных данных введите четыре цифры, после ввод, затем нажмите ↑ или ↓, чтобы продолжить перемещение позиции курсор для исправления параметров, подлежащих исправлению, до тех пор, пока необходимые данные параметра, которые необходимо исправить, после настройки нажмите нажмите кнопку «Выполнить» или вернитесь к другой программе или завершите работу. настройка напрямую. (Автоматическое сохранение установленных параметров).

#### 4. Очистка данных

Очистите данные, хранящиеся в программе 00-99, чтобы сделать содержимое памяти в программе 00-99, порядок работы это: нажмите одновременно кнопку 0 и кнопку «Выход», пока содержимое экрана дисплея исчезает после отображения' содержимое исчезает, ослабьте кнопку «Выход», а затем ослабьте клавишу 0, через мгновение она автоматически вернется обратно. После очистки данных все первоначально установленные данные будут удалено

5. Диапазон регулирования скорости: 00-09, 00 - самый медленный, 09 - самый медленный. самый быстрый.

#### 6. Средняя зачистка

Десятичная точка на клавиатуре в позиции «средней зачистки» каждой программы может быть включена или выключена. Провод, подлежащий зачистке, может быть зачищен посередине в 10 или более местах.

14

# **Средний стриптиз в программе (PRG:60-89) (займите 6 мест средняя зачистка для примера. См. рисунок 1)**

**Примечания: Проволочная головка (AC:05.0) означает первый разрез ножа на провод, подлежащий зачистке, а именно означает длину головки провода. Средняя зачистка (MS0:0005) означает последний разрез ножа на провод, подлежащий зачистке, а именно означает длину хвостика провода. Во время операции средней зачистки необходимо растянуть ролики для вывода проволоки, чтобы сделать верхний и нижний ролики Не прижимайте проволоку и не снимайте ролики вывода проволоки. снимите ролики. Способ: открутите винт под машиной.**

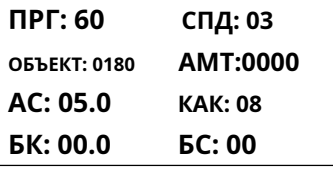

**затем снимите ролики выхода проволоки. ПРГ: 60**

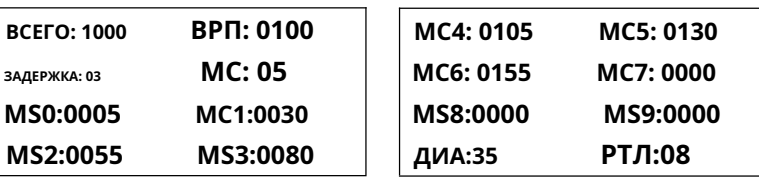

**(Рисунок 1)**

**7. Программа сверхкороткой проволоки (длина проволоки≤50 мм. Возьмите длину**

# **Например, 30 мм. См. рисунок 2)**

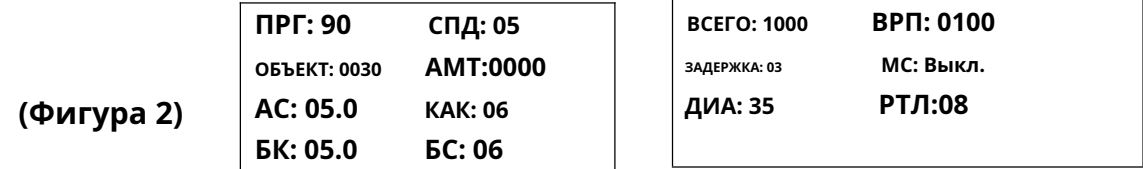

# **Регулировка положения кромки ножа**

- **1. Выключите машину.**
- **2. Поверните приводной вал стойки для ножей, чтобы**

**острие ножа примерно на 1 мм ниже внутреннего горловины типа V.**

**железное кольцо. (См. рисунок 1)**

**3. Ослабьте крепежный винт на приводном валу, поверните**

**веерообразный лист железа, чтобы сделать верхнюю точку веерообразной формы.**

**железный лист в середине канавки фотоэлектрического датчика,**

**затем затяните крепежный винт. (См. рисунок 2)**

**4. Включите машину. (Следуйте подсказке, нажмите клавишу Esc**

**для выполнения машина обнаружит сброс**

**автоматически.)**

**После этого метода значения диаметров сердечников проволоки**

**в программе изменились, настройте их еще раз!**

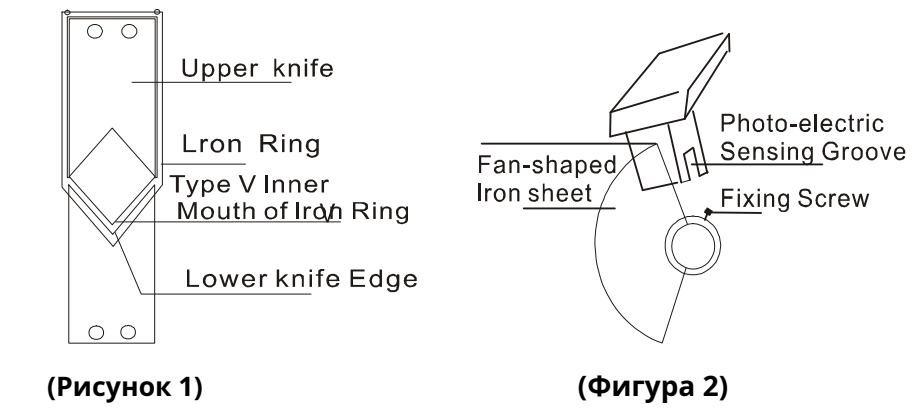

# **Пояснение параметров**

**1. Программа: означает множество видов проводов разных размеров и**

**длины. Сохраняйте каждый размер и длину в назначенной программе,**

/**24** 16

**программа №. (01–99), (PRG:60-89 Средняя зачистка,PRG:90-99**

**указывает на сверхкороткие провода), программа 00 указывает на специальное**

# **пробный запуск без функции памяти. Длина**

**ультракороткий провод ограничен длиной менее 50 мм.**

**2. Квота: означает количество проводов, подлежащих зачистке. После достигнув заданной квоты, компьютер подаст сигнал тревоги и остановить машину.**

**3. Выход: Проверить обстоятельства производства, компьютер. автоматически подаст сигнал тревоги, но не остановит машину, когда количество достигает 100шт. Когда выходной сигнал равен квота, компьютер подаст сигнал тревоги и остановит машину.**

**4. Длина провода: означает общую длину провода, который будет**

**разобраны, см. Рисунок 1 и Рисунок 2 (включая длину головки проволоки, длина хвоста проволоки).**

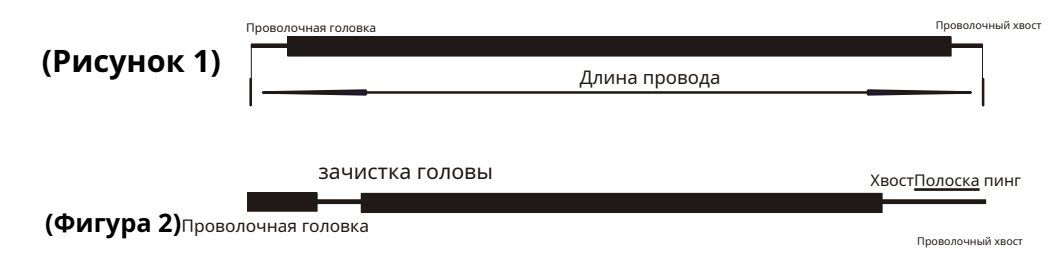

**5. Головка провода: означает длину первого сегмента проволоки.**

**провод, который нужно зачистить, см. Рисунок 1 и Рисунок 2.**

**6. Хвост провода: означает длину последнего сегмента провода.**

**необходимо снять, см. Рисунок 1 и Рисунок 2.**

# **7. Зачистка головы: означает длину первого сегмента**

**провод, подлежащий зачистке, см. рисунок 2, если зачистка головки**

/**24** 17

**≥ головки провода, это указывает на полную зачистку, но если зачистка головки<головка провода, это означает полузачистку. Зачищенное покрытие провода должно закрывать головку провода так, чтобы предотвратить перепутывание жил проводов во время каждой работы процедура.**

**8. Зачистка хвоста: означает длину последнего сегмента хвоста. провод, подлежащий зачистке, см. рисунок 2, если зачистка хвоста ≥ хвост провода, это указывает на полную зачистку, но если зачистка<конец провода, это означает полузачистку. зачищенное покрытие провода должно закрывать головку провода, чтобы предотвратить жилы проводов не портятся во время каждой рабочей процедуры. 9. ¢проволочного сердечника: означает диаметр проволочного сердечника; тот отображаемые данные указывают значение толщины проволоки, (но не диаметр жилы провода). Во время эксплуатации машине, если головку проволоки невозможно зачистить, значение диаметра жилы провода следует отрегулировать, чтобы сделать он меньше, если головку провода можно зачистить, но несколько проводов жилы срезаются, значение диаметра жилы провода следует отрегулировать, чтобы сделать его больше. (18-60 вообще это Значение только для справки.)**

**10. Скорость: скорость работы машины можно разделить на оценки от 00 до 09, и его можно отрегулировать с помощью + или –**

/**24** 18

**операция. 00 — самый медленный, а 09 — самый быстрый.**

**11. Количество в связке: 5 означает количество проводов в пучок, в общем в один пучок входит 100 шт проводов, большинство люди привыкли к такому расчету.**

**12. Задержка: машина автоматически остановится на время. процессор, чтобы успеть привести их в порядок, когда количество достигнет одна связка, значение по умолчанию — 3 секунды.**

**13. Средняя зачистка: некоторые провода требуют средней обрезки проволоки. покрытие, но жилы проводов не требуют обрезки. Этот машина может разрезать проволочное покрытие не более чем в 10 местах. позиция-длина этих 10 мест перекрытия проволоки означает расстояние между положением покрытия провода обрезка и проволочный хвост. Если машина режет менее 10 раз данные о нерезке равны 0000. Например,**

**выберите (PRG:60-89) нажмите десятичную точку на клавише положение зачистки для включения или выключения средней зачистки программе, предположим, что общая длина установлена на уровне 1000 мм, провод Головка и проволочный хвост зачищены на 10 мм, и оба полузачистка, диаметр жилы проволоки 35, нож отступление - 08, задается задержка и количество на связку по значениям по умолчанию. Если вы хотите разрезать в среднем только 4 сегмента посередине каждый сегмент должен быть зачищен на 5 мм (**

**зачищенное расстояние можно регулировать в зависимости от герметичности**

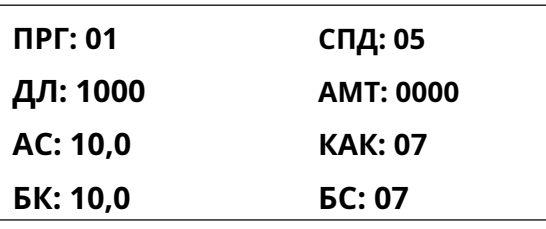

**провод), вы можете установить следующим образом:**

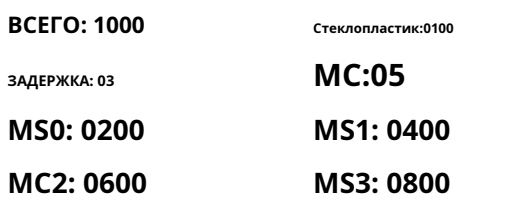

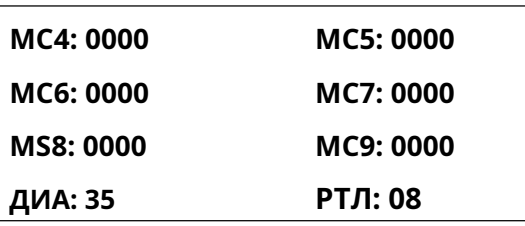

**Примечание. Положение первого разреза средней зачистки.**

**отсчитывается от головки проволоки, а именно имеется в виду середина зачистка 0:0200 – это сечение головки провода.**

**14. Зачистка: задняя двухзначная цифра параметров зачистки. означает длину средней зачистки провода. Раздетый Расстояние зависит от интенсивности провода. Выше интенсивность, чем труднее вытащить нож, тем больше удар по ножу, и чем ниже интенсивность, тем легче чтобы вытащить нож. Эта функция связана с обертыванием герметичность между оболочкой провода и жилой провода. а также**

**Это связано с материалом покрытия проводов.**

**15. Отступление ножа: означает, что нож отступит в определенное положение. положение, чтобы зачистить проволочное покрытие после того, как нож перережет покрытие провода (01-20 в целом, данные только для справки) обычно заданный параметр мал, если покрытие провода тонкий, а заданный параметр большой, если покрытие провода толстый.**

# **Неисправности и зазоры**

**The проволока голова может 'т бытьлишенный изж**

**1. Проверьте глубину резки проволоки, отрегулируйте значение диаметра. сердечника провода на меньший.**

**2. Зазор между роликами подачи проволоки слишком велик.**

**отрегулируйте зазор на меньший.**

**3. Не превышает ли установленная длина зачистки головки 2 мм.**

**4. Во входной трубке проволоки находится грязный предмет.**

**5. Вылет ножа установлен слишком большим, отрегулируйте его на меньший размер.**

**The проволока хвост может 'т бытьлишенный выключенный**

**1. Проверьте глубину резки проволоки, отрегулируйте значение диаметра.**

**сердечника провода на меньший.**

**2. Зазор между роликами подачи проволоки слишком велик.**

**большой, уменьшите зазор.**

**3. Не превышает ли установленная длина зачистки головки 2 мм.**

**4. Вылет ножа установлен слишком большим, отрегулируйте его на меньший размер.**

# **The проволока покрытие являетсяраздавленный**

**1. Отрегулируйте зазор между входом и выходом проволоки.**

**транспортирующие ролики.**

**2. Свяжитесь с нашим заводом для замены конвейерных роликов.**

**The проволока основной являетсярезать сломанный**

**1. Отрегулируйте значение диаметра сердечника проволоки до нужной степени.**

**Неравномерная длина, фактическая длина провода ≥ установленной**

### **длина провода**

**2. Зазор между подающими роликами подачи проволоки слишком велик.**

### **а иногда головку провода невозможно снять. Если провод**

**длина незачищенной головки провода больше установленной длины провода,**

**отрегулируйте регулировочные ролики зазора на входе проволоки, чтобы увеличить**

**давление.**

**3. Во входной трубке проволоки находится грязный предмет.**

**4. Отрегулируйте давление подающих роликов подачи проволоки.**

**Неравномерная длина, фактическая длина провода не превышает заданной.**

## **длина провода.**

## **1. Провода неравномерной толщины.**

**2. На роликах имеется грязный предмет, их необходимо очистить.**

**Подающие ролики на входе и выходе проволоки проскальзывают из-за**

### **воска на поверхности проволоки.**

**3. Вынимаем проволоку, выставляем программу на «00», ставим машину на холостой ход.**

затем остановите машину, чтобы проверить, работает ли вход для проволоки или

ролики выхода проволоки вращаются плавно или не заклинивают

**RRANY** 

# 4. Решетка заклинивает и ведет к вводу проволоки.

скользит.

Частичный проволока ЯДРА являютсяслишкомдлинный.

1. Диаметр проволочного сердечника слишком мал, кромка ножа режется.

в сердечник провода, а сердечник провода выводится после

зачистки, увеличьте диаметр жилы провода в 1-2 раза.

2. Отступление ножа установлено слишком маленьким, отрегулируйте его немного.

больше.

Thenpoboaa Moxet<sup>1</sup> T **6bled** Bыключ**и.HOF** Да потому что ОНИ являютсявязанный

#### одидругой. вместе  $\mathbf c$

1. Смажьте движущиеся части лезвия ножа моторным маслом и попробуйте

снова. (Смазывать каждые 8 часов работы)

2. Отрегулируйте медленную скорость и повторите попытку.

3. Проверьте провод, чтобы убедиться, что его размер меньше AWG 10#.

(6мм2).

4. Затупится нож или нет.

The нож крайнаклоняется на проволока резка

1. Сам провод слишком изогнут, его необходимо выпрямить.

# 2. Положение резки проволоки не совпадает с

 $/24$ 

# **центр лезвия ножа.**

#### **Прикрепленные части**

**Эта машина использует пенопластовую упаковку из бумажной коробки; пользователь должен выньте и пересчитайте упаковочные пакеты для навесных деталей после распаковав бумажную коробку, затем поставьте аппарат на ровную работав состояниии подготовьте подходящую розетку. Основные запасные части Дополнительные детали**

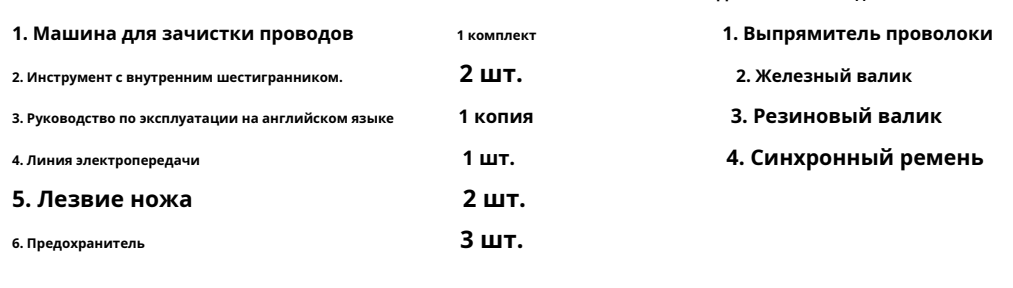